# **Paragon NTFS pour Mac OS X™**

Manuel d'utilisateur

### **CONTENUS**

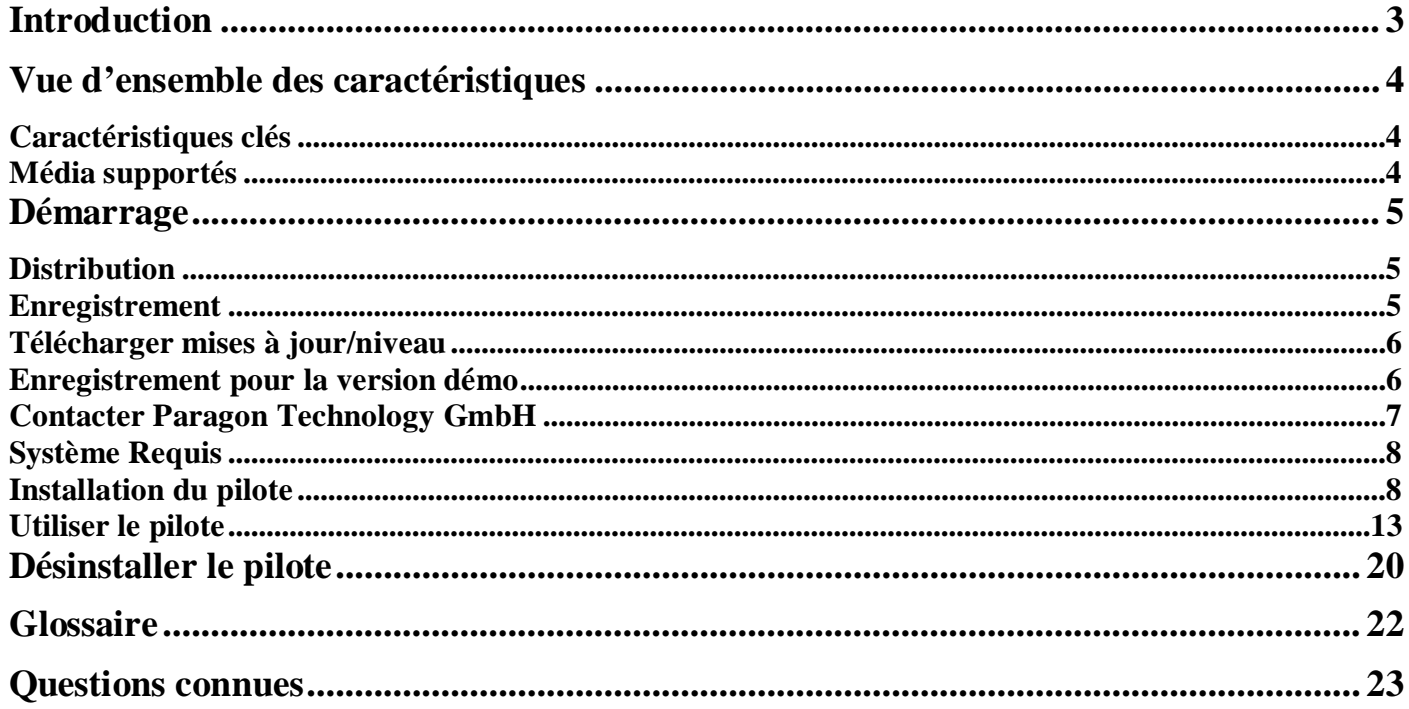

# <span id="page-2-0"></span>**Introduction**

Paragon NTFS pour Mac OS X<sup>™</sup> est un pilote bas niveau pour système de fichiers spécialement conçu pour passer au delà de l'incompatibilité de Windows et Mac OS X en vous fournissant un accès complet (écriture/lecture) à tout systèmes de fichiers NTFS de n'importe quelle version (Windows NT 4.0, 2000, XP, 2003, Vista) sous Mac OS X.

Basé sur la technologie [Paragon UFSD™](#page-21-1) (Universal File System Driver) notre pilote permet de fournir un accès rapide et transparent vers des partitions [NTFS](#page-21-2) comme natif de Mas OS X, ainsi achevant un niveau de performance sans précédent (comme pour [HFS Plus](#page-21-3) et dans certains cas encore meilleur). Le programme Mac OS X peut procéder sur ce genre de partition sans aucune restrictions – navigateur, lecture, modification de fichiers, copie et création de nouveau fichiers et dossiers, etc.

Paragon NTFS pour Mac OS X arrive dans une version binaire universelle incluant une image standard DMG avec un pack d'installation pour automatiquement substituer les lecteurs par défaut de MAC OS X pour Paragon NTFS pour Mac OS X.

Dans ce manuel vous trouverez les réponses à beaucoup de questions techniques qui pourrez se soulever pendant l'utilisation du produit.

## <span id="page-3-0"></span>**Vue d'ensemble des caractéristiques**

<span id="page-3-1"></span>Ce chapitre parle des bénéfices clés et des grandes lignes techniques du produit.

#### **Caractéristiques clés**

Faisons tout d'abord une liste des caractéristiques clés du produit:

- Extrêmement facile à utiliser étant donné qu'il ne nécessite aucune installation supplémentaire après configuration.
- Accès rapide et transparent vers n'importe partition [NTFS](#page-21-2) sous Mac OS X.
- Moteur de pilote avancé afin de garantir des opérations fiables et stables même sous une grosse charge de travail.
- Très haute performance sans précédent grâce à la technologie [Paragon UFSD™.](#page-21-1)
- Support complet de Mac OS X 10.4 Tiger et 10.5 Leopard, tout deux G4 et architecture x86.
- □ Support avancé des caractéristiques du système de fichier [HFS Plus](#page-21-3) pour garantir la consistance de données (attribut de fichiers POSIX, [Hardlinks,](#page-21-4) [Symlinks,](#page-21-5) [Data Fork](#page-21-6) et [Resource Fork,](#page-21-6) etc.).
- □ [Support avancés des caractéristiques des systèmes](#page-13-0) de fichiers NTFS pour garantir la consistance des données (sparse, fichiers/partitions compressés, the Last Access Time stamp update, etc.).
- □ Support des caractères non romains.

#### <span id="page-3-2"></span>**Média supportés**

- Disques durs larges (testé jusqu' a  $1,5 \text{ TB}$ )
- IDE, SCSI et disques durs SATA
- FireWire (i.e. IEEE1394), USB 1.0, disques durs USB 2.0
- Périphériques PC card storage (tout types de mémoire flash, etc.)

## <span id="page-4-0"></span>**Démarrage**

<span id="page-4-1"></span>Dans ce chapitre vous trouverez toutes les informations nécessaires pour avoir le produit prêt à l'emploi.

### **Distribution**

Paragon NTFS pour Mac OS X™ est distribué de deux façons:

- Version boite depuis Paragon Technology GmbH ou l'un des revendeurs
- Version en téléchargement depuis internet sur le site de la compagnie

Les deux versions contiennent une image de disque DMG standard avec un pack d'installation pour substituer automatiquement les lecteurs natif de Mac OS X (lecture seulement) pour Paragon NTFS pour Mac OS X.

Ainsi pour avoir le produit prêt a l'emploi, vous devez installer premièrement (voir Installer le [programme\)](#page-7-1).

Si vous voulez [télécharger une mise à jour/niveau du produit,](#page-5-0) cela sera sous la forme d'un pack d'installation téléchargeable.

### <span id="page-4-2"></span>**Enregistrement**

Paragon Technology GmbH fournit une gamme large de produit en ligne via son site internet - KB (Knowledge Base):

- Enregistrement de nouveaux utilisateurs;
- Enregistrement de produits achetés pour utilisateurs enregistrés;
- Disponible au centre de téléchargement, où utilisateur enregistrés peuvent voir des mise à jours/niveau et aussi toute la documentation possible;
- [Téléchargez la version démo de 10 jours](#page-5-1) et ouvrez la documentation pour tout utilisateurs.

Pour entrer dans le centre de connaissance, veuillez vous rendre sur le site: [http://kb.paragon](http://kb.paragon-software.com/ess/)[software.com/ess/.](http://kb.paragon-software.com/ess/)

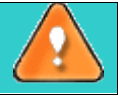

**Il est recommandé d'utiliser Safari, Internet Explorer 5+ ou tout autre navigateur compatible.**

#### **Pour s'enregistrer en tant que nouvel utilisateur**

Pour s'enregistrer en tant que nouvel utilisateur, simplement faire ce qui suit:

- 1. **Ouvrir un navigateur internet et aller sur**: [http://kb.paragon-software.com/ess/;](http://kb.paragon-software.com/ess/)
- 2. Cliquer sur **Nouvel Utilisateur**;
- 3. Sur cette page, **sélectionner votre langue et votre pays**;
- 4. **Remplir le formulaire d'enregistrement**.

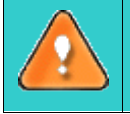

**Les champs le plus important de ce formulaire est votre adresse email, étant donné qu'elle servira d'identifiant pour entre dans le système. De plus vos codes d'accès seront envoyés à cette adresse.**

.

#### **Pour enregistrer un nouveau produit**

Si vous êtes un utilisateur enregistré et que vous aimeriez enregistrer Paragon NTFS pour Mac OS X, faites simplement ce qui suit:

- 1. Cliquer sur **Se connecter** dans le menu;
- 2. Sur la page de connexion, dans le champ 'email', **entrer votre email**, que vous avez utilisée pour votre enregistrement;
- 3. Dans le champ 'mot de passe' **entrer le mot de passe** que vous recevez avec la confirmation d'enregistrement. Cliquer sur 'soumettre';
- 4. Si l'email e le mot de passé sont valides, vous entrerez le système;
- 5. Dans le menu ouvert, cliquer sur **Enregistrement de produit** pour voir la liste de tous les produits enregistrés avec un nouveau formulaire;
- 6. Sélectionner **Paragon NTFS pour Mac OS X** depuis la liste de produits;
- 7. **Tapez votre numéro de série** dans le champ 'numéro de série'. Cliquez sur 'soumettre'.

<span id="page-5-0"></span>C'est tout. Vous recevrez une confirmation par email.

#### **Télécharger mises à jour/niveau**

Télécharger des mises à jour/niveau peut être fait en faisant ce qui suit:

- 1. **Entrer le service web de Paragon Software**;
- 2. Dans le menu, cliquer sur **Télécharger mises à jour** afin de voir quelles mises à jour vous sont disponibles
- 3. **Sélectionner la mise à jour désirée** et cliquez sur le bouton *Télécharger*.

#### <span id="page-5-1"></span>**Enregistrement pour la version démo**

Dans le cas où vous avec une version d'essai de 10 jours de Paragon NTFS pour Mac OS X toujours installée et vous avez déjà décidé d'acheter la version complète en ligne sur le site de la compagnie (clé du produit et numéro de série à votre disposition), vous pouvez vous épargnez le téléchargement du pilote une seconde fois et mettre votre version d'essaie en fonction complète sans limites:

- 1. **Lancer la demande d'enregistrement** (*Demande > NTFS pour Mac® OS X > Enregistrer NTFS pour Mac OS X*);
- 2. **Ayez avec vous vos informations**, i.e. clé du produit et numéro de série

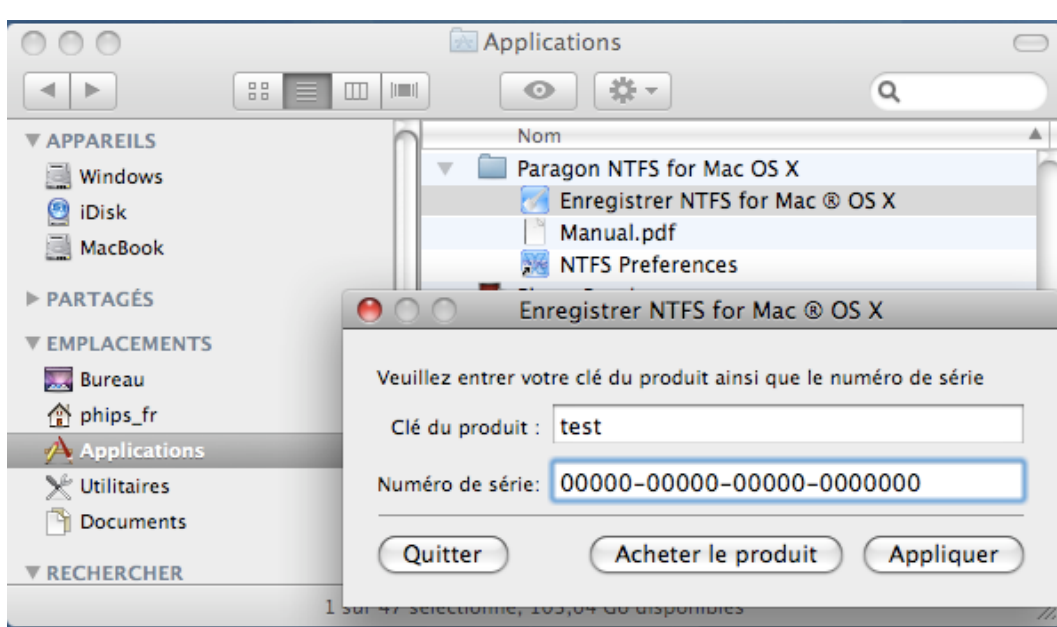

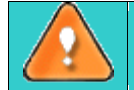

**Une fois 10 jours d'essais ont expires, vous recevrez un message d'avertissement au moment de vous connecter au système. Cliquer sur** *Ne plus montrer ce message* **pour le supprimer.**

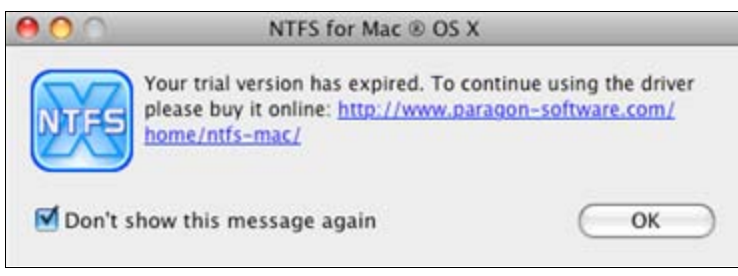

### <span id="page-6-0"></span>**Contacter Paragon Technology GmbH**

Si vous avez une question à propos des produits de la compagnie, n'hésitez pas à contacter Paragon Technology GmbH.

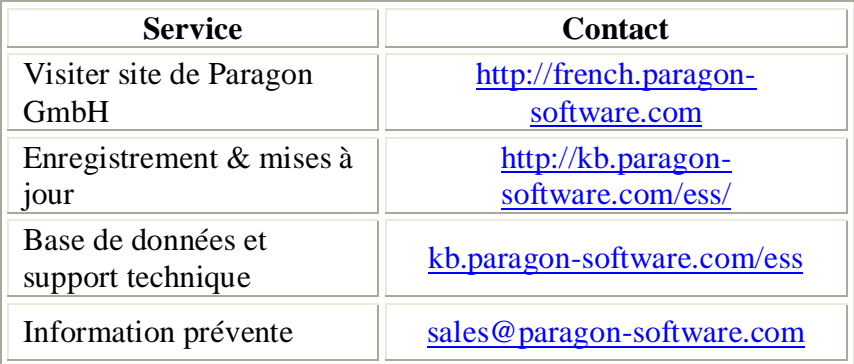

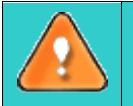

**Malheureusement, la compagnie ne peut fournir un support technique que dans les langues suivantes à ce moment: Anglais, Allemand, Français et Russe. Nous nous excusons pour cette inconvenance.**

### <span id="page-7-0"></span>**Système Requis**

Pour utiliser NTFS pour Mac OS X, vous devez premièrement l'installer. Mais avant ceci, veuillez vérifier que votre ordinateur respecte les conditions minimum suivantes:

- Système d'exploitation: Mac OS X 10.4.6 Tiger ou supérieure tout comme 10.5 Leopard
- PowerPC G4 ou x86
- 128 MB de RAM

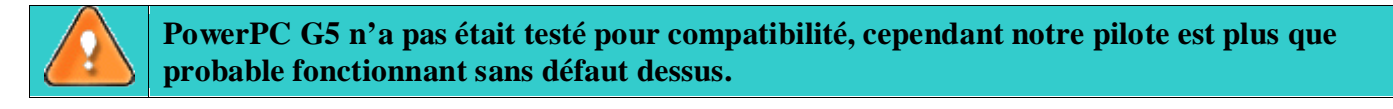

### <span id="page-7-1"></span>**Installation du pilote**

Pour installer Paragon NTFS pour Mac OS X, suivez simplement ce qui suit:

*1.* Lancez le processus d'installation en cliquant sur *l'image du disque DMG* (dans ce cas: *NTFSpourMACOSX.dmg).*

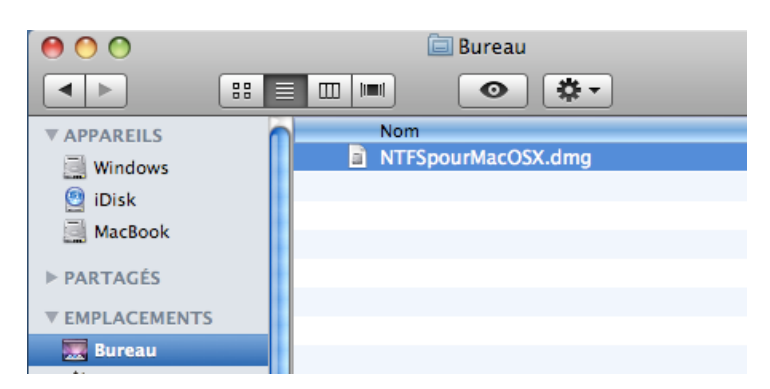

2. Après que l'installation ait été extraite, vous pouvez choisir ou non d'installer/désinstaller le pilote ou lire le manuel ou les conditions de licence. Cliquer sur *NTFS pour Mac OS X 7* pour installer le pilote.

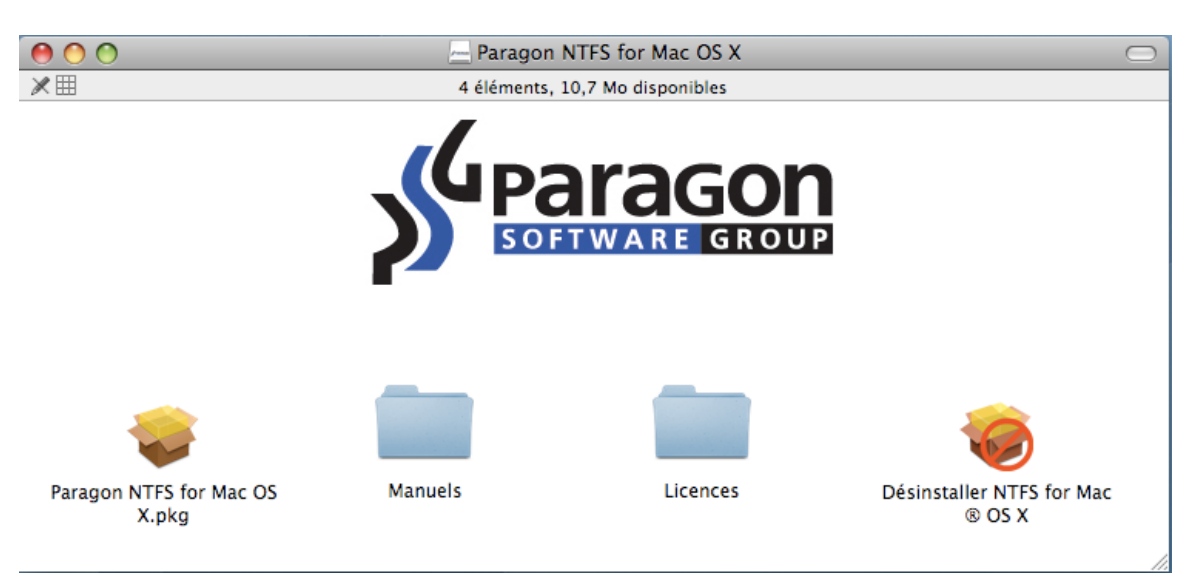

3. Si vous voulez démarrer l'installation du pilote, vous devez confirmer votre intention en cliquant sur le bouton *Continuer*.

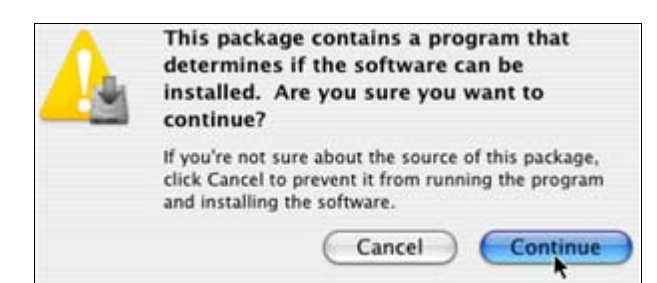

4. L'assistant contient une interface standard et détermine l'installation pas à pas facilement Durant le processus. La page de **bienvenue** vous informe que l'application à bien été installée. Cliquer sur *Continuer*.

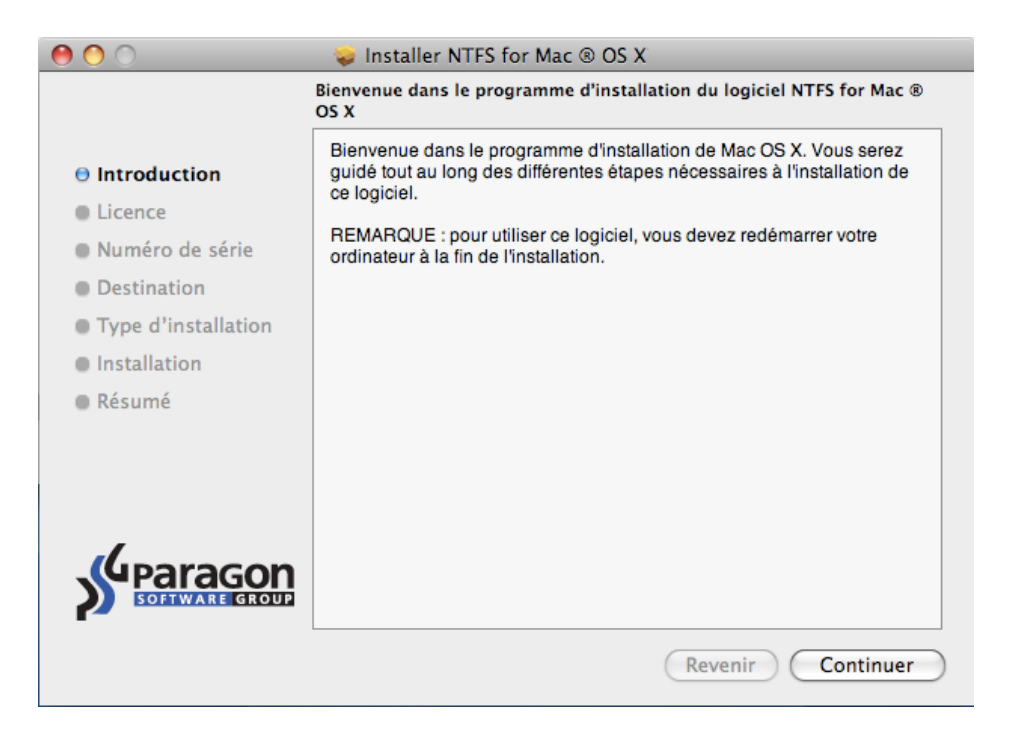

5. Sur la page suivante vous pouvez voir les conditions de licences de Paragon. Veuillez les lire attentivement puis continuer en cliquant sur *Continuer*. Vous pouvez aussi sauver ou imprimer ces accords en utilisant les boutons appropriés.

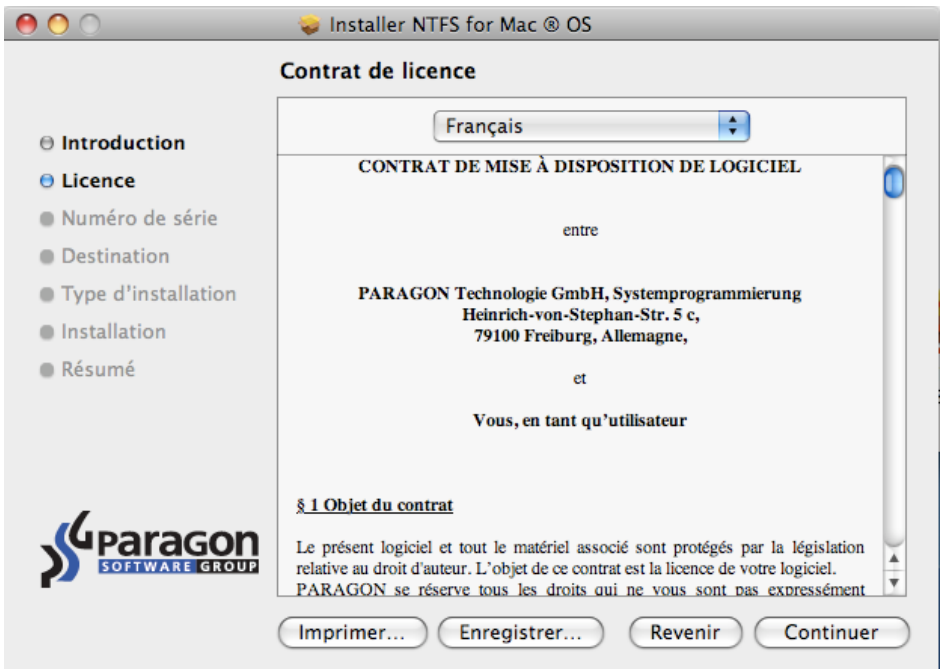

6. Pour continuer l'installation, vous devez accepter toute les conditions inclues dans les accords en cliquant sur *J'accepte*.

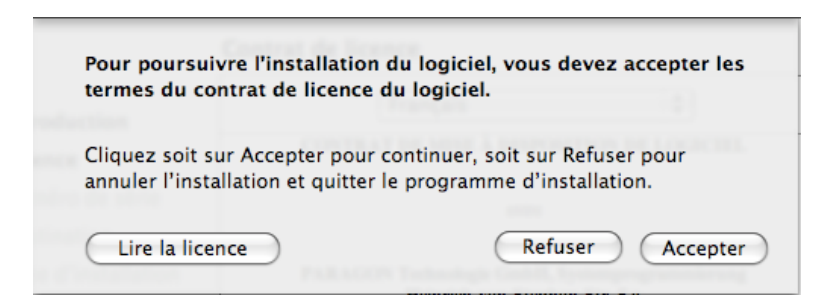

7. Comme NTFS pour Mac OS X 7 est un produit commercial vous devez [l'acheter pour](#page-4-1) obtenir les [informations d'enregistrement.](#page-4-1) Il est cependant possible d'essayer le logiciel pendant une période de 10 jours.

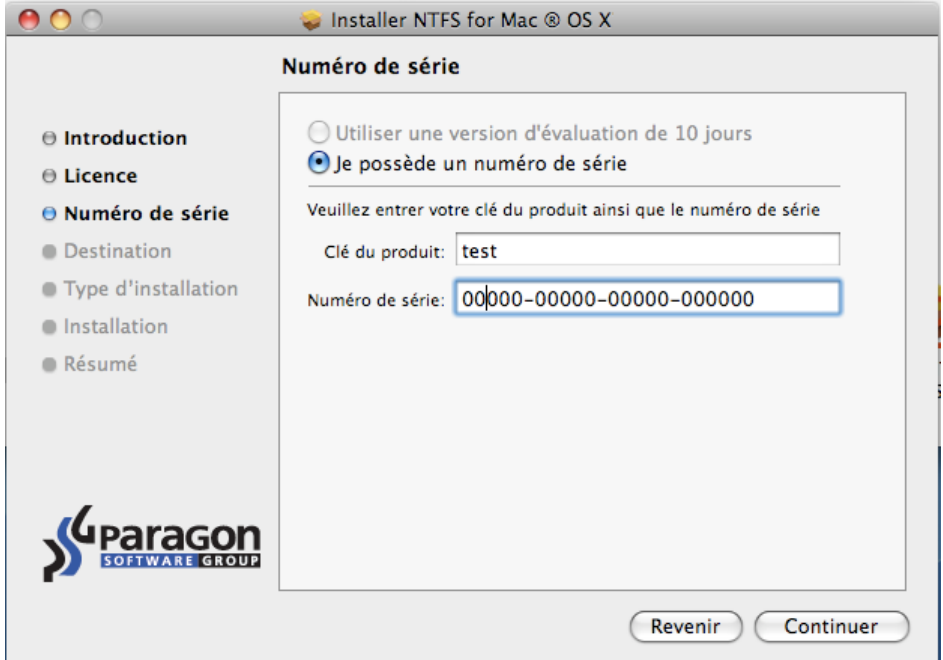

8. Pour l'étape suivante de l'installation, vous devez fournir un mot de passe pour utilisateur privilégié.

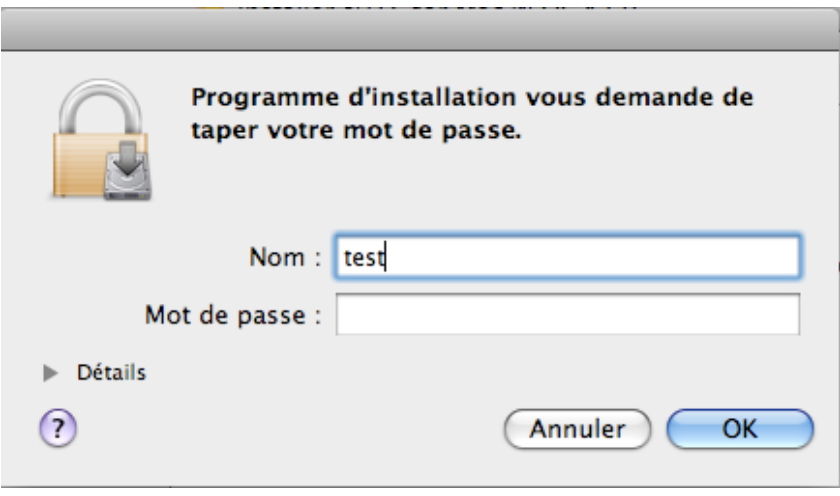

9. La page **Sélectionner une destination** vous permet de choisir où vous voulez que le logiciel soit installé.

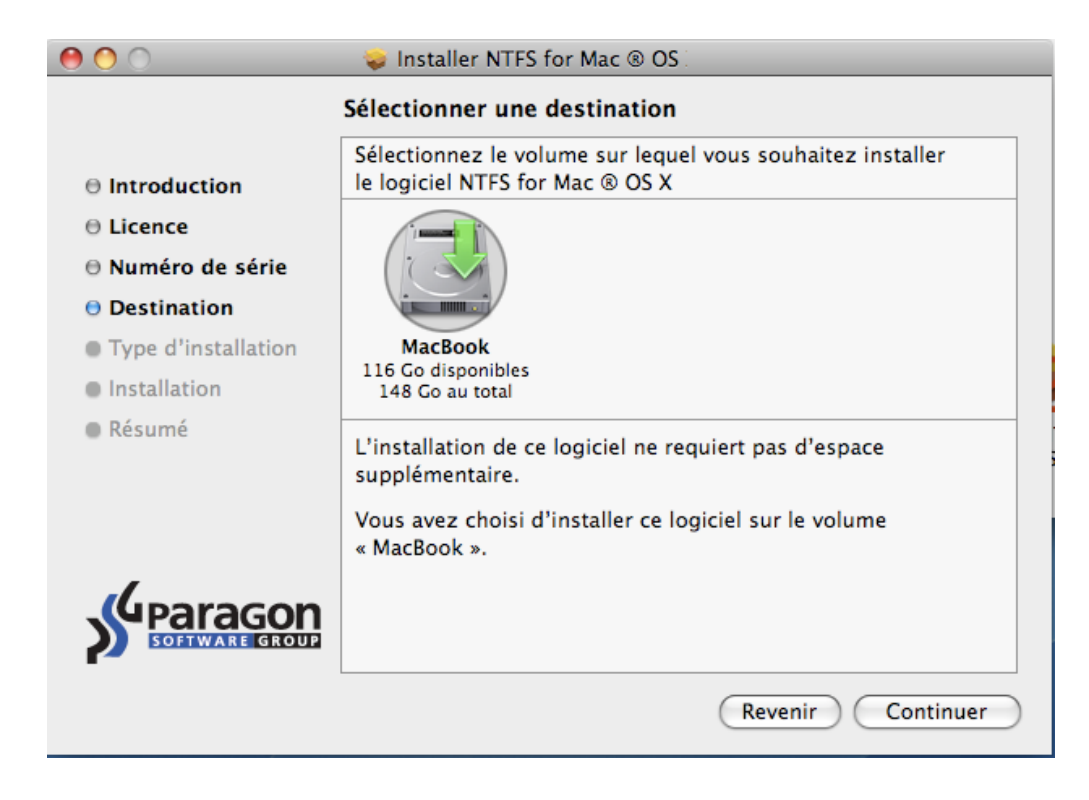

Après sélection de la destination voulu, cliquer sur *Continuer*.

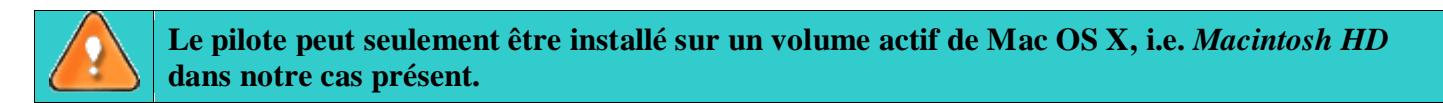

10. Sur la page **Type d'installation** cliquer sur *Installer* pour continuer.

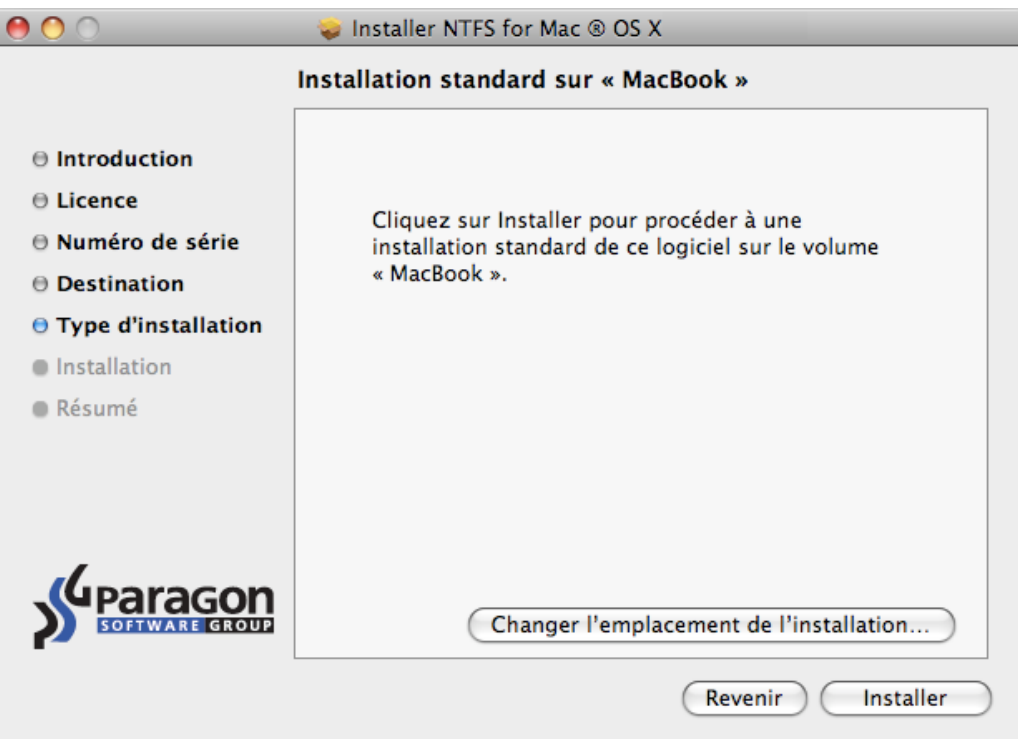

**Dans le cas où ce n'est pas la première fois que le pilote est installé, l'assistant vous proposera de mettre à jour celui-ci en cliquant sur le bouton** *Mise à jour***.**

11. La page d'après montre l'évolution du procédé d'installation total.

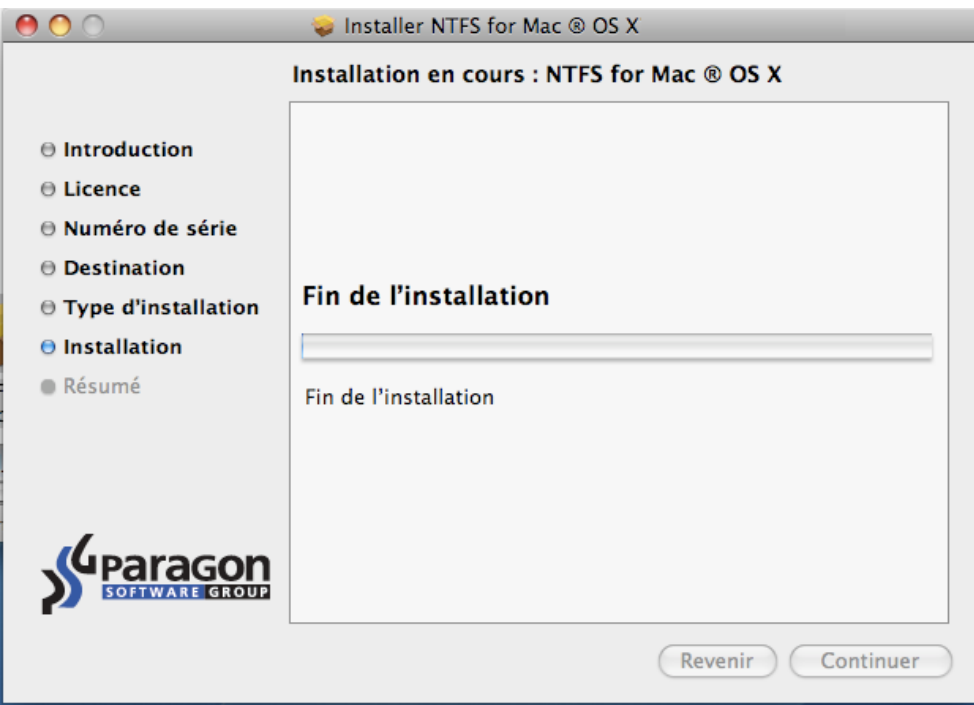

12. Sur la page de fin cliquer sur *Redémarrer* pour finaliser l'installation et redémarrer votre ordinateur.

<span id="page-11-0"></span>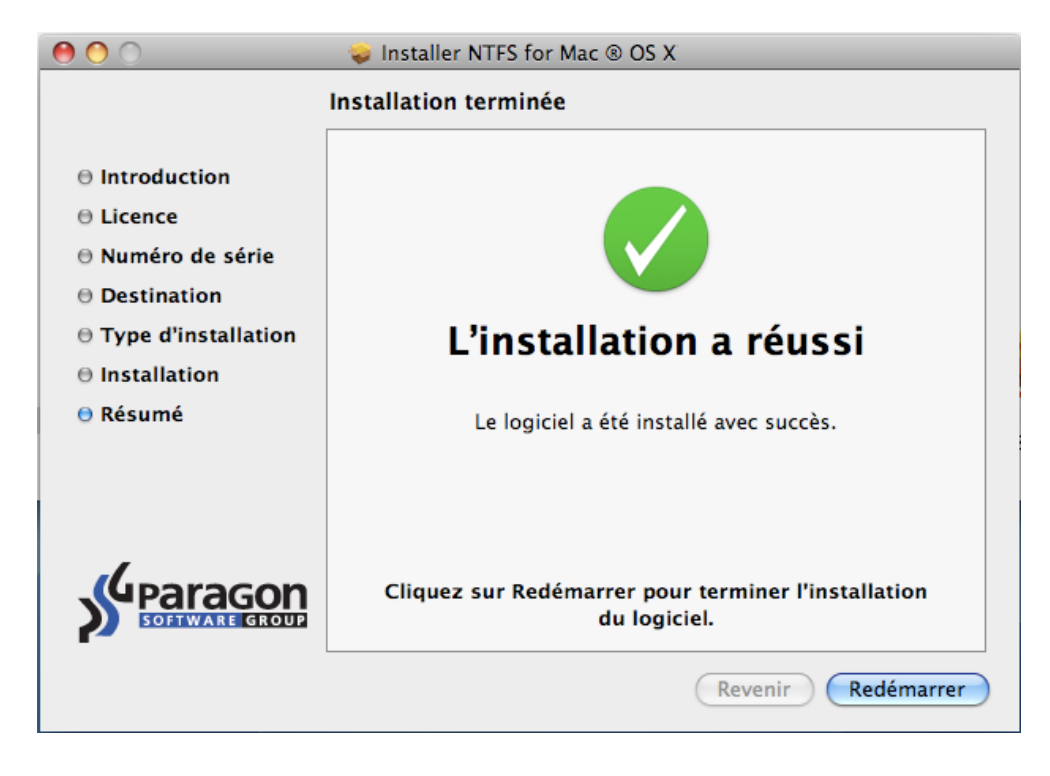

### <span id="page-12-0"></span>**Utiliser le pilote**

Une fois le pilote installé, vous obtenez un accès complet (écriture/lecture) à tous types de fichiers NTFS comme étant natif Mac OS X.

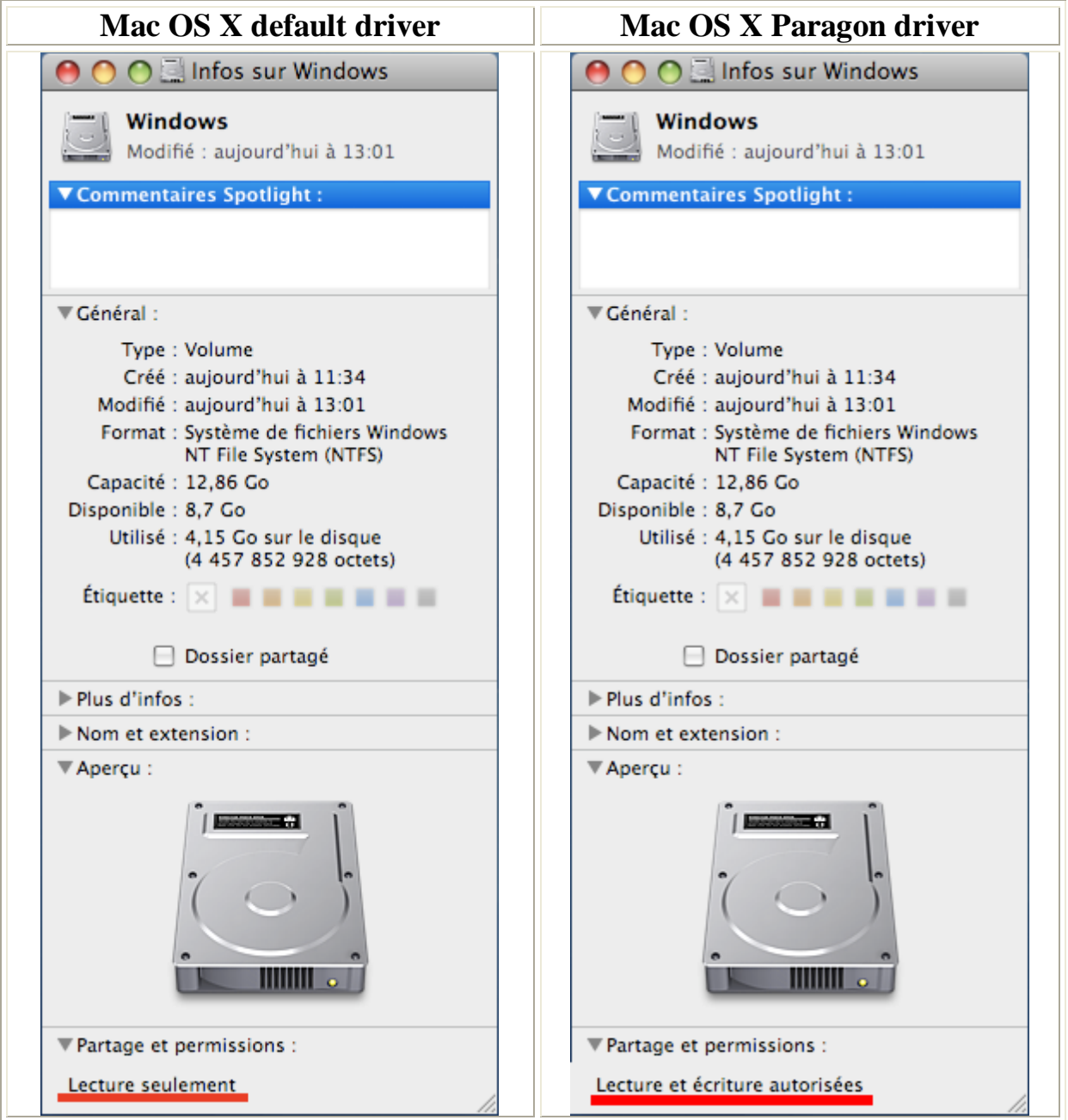

A la différence de Mac OS X vous pouvez maintenant opérer sur les volumes NTFS volume, comme:

Transfert de données;

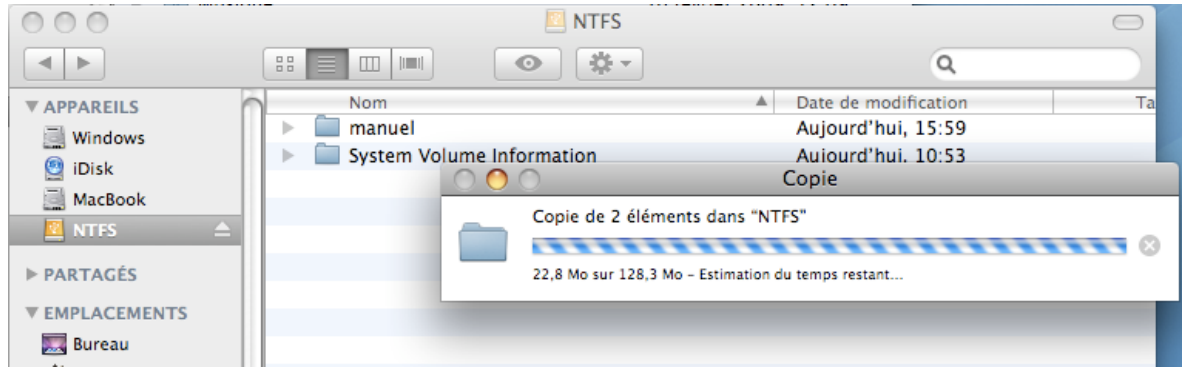

**D** Modification de données;

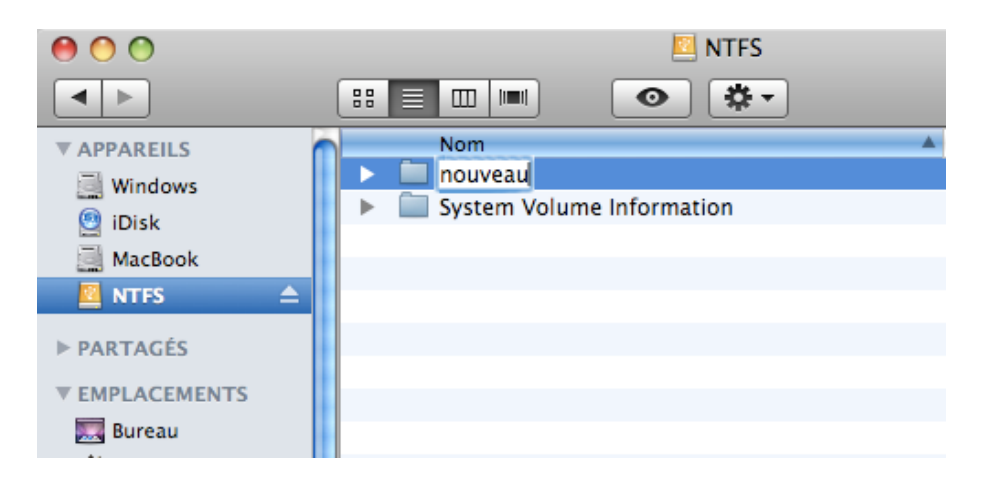

Effacement de données;

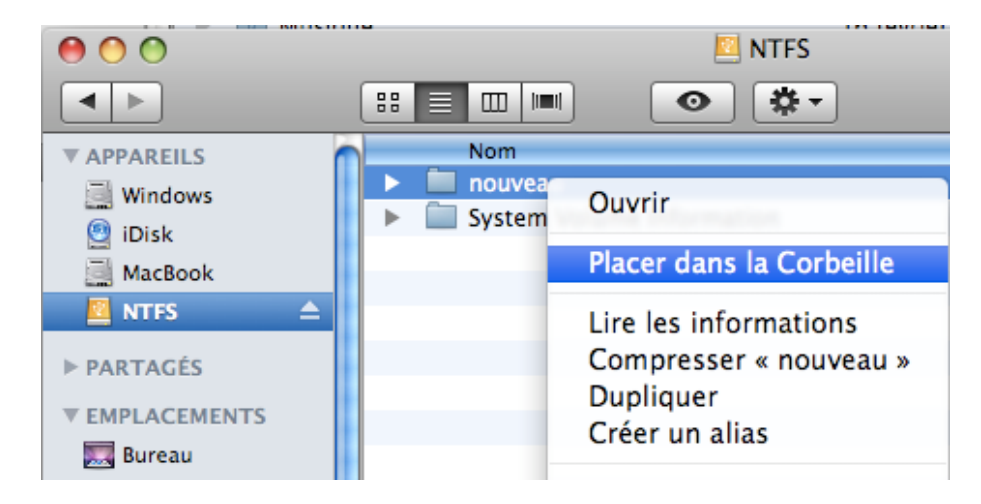

Exactement ce que vous voulez en faire.

#### <span id="page-13-0"></span>**Configuration du pilote**

Paragon NTFS pour Mac OS X est très flexible et peut être paramétré très facilement grâce à l'interface graphique ou via la ligne de commandes.

#### **Configuration du pilote à l'aide de l'interface graphique**

Pour modifier les paramètres du pilote, veuillez ouvrir le panneau **NTFS Préférences** : *Applications > NTFS pour Mac® OS X > NTFS Préférences* ou *Applications > System Préférences > NTFS pour Mac OS X*.

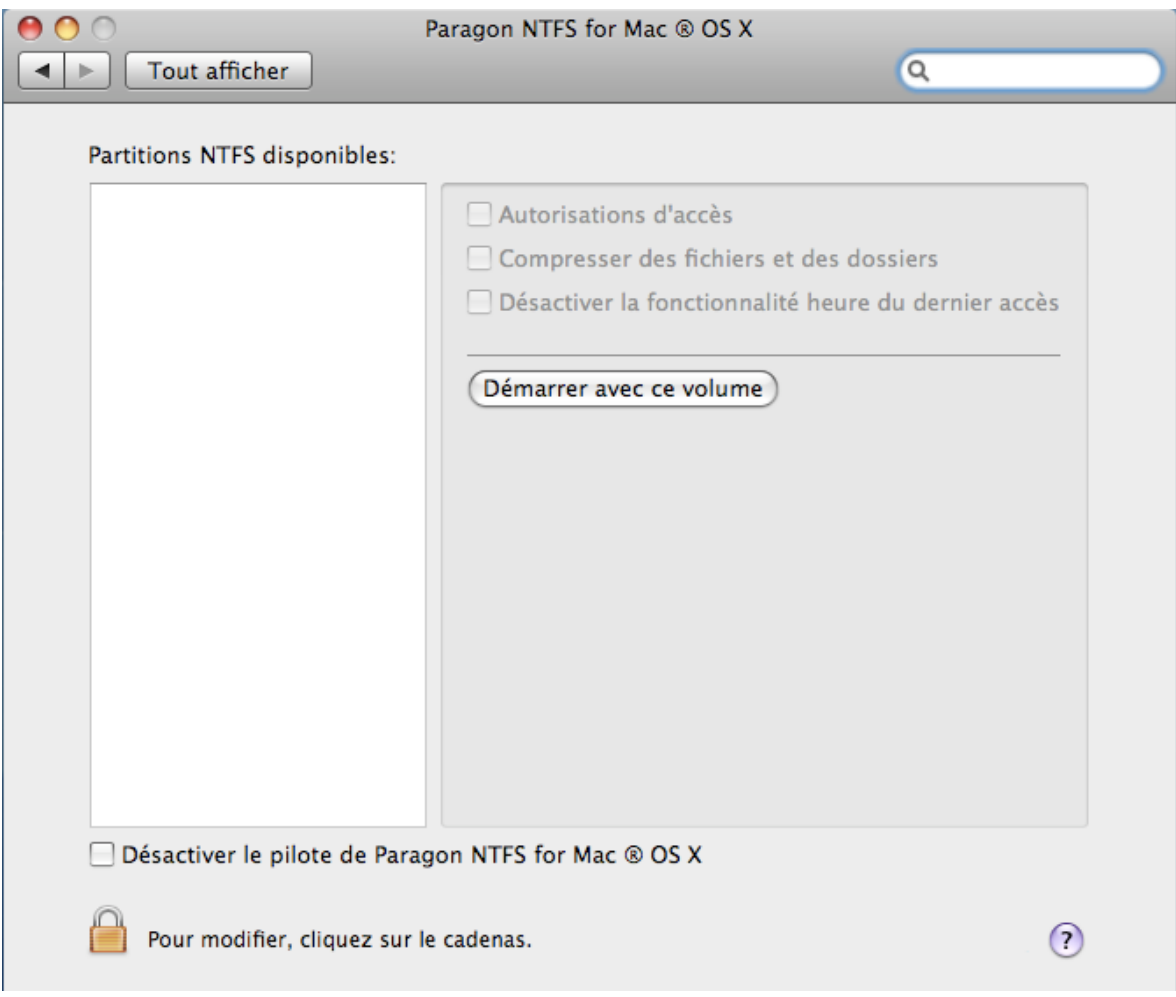

Dans la fenêtre nouvellement ouverte, vous pouvez voir une liste de partition NTFS disponibles (si toutefois) sur la gauche. Sélectionner une partition NTFS et choisissez les options disponible pour modifier les droits.

Modification des paramètres NTFS

Comme nous avons déjà mentionné notre pilote supporte les systèmes de fichiers NTFS, donc vous pouvez :

- **Accéder à l'activation de permissions** pour tous les nouveaux fichiers/dossiers crées sur partition NTFS pour spécifier quel utilisateur ou groupe peut avoir accès à certains fichiers/dossiers et ce qu'ils peuvent faire avec leur contenu (lire/écrire/exécuter);
- **Compresser tous les nouveaux fichiers/dossiers nouvellement crées** sur une partition NTFS requise pour sauver de la place sur le disque dur (vous pouvez noter une baisse de performance quand vous travaillez avec des fichiers compressés);
- **Mettre hors service le dernier accès cache** pour tous fichiers/dossiers sur partition NTFS requise afin d'améliorer les performances du disque dur.

Veuillez cochez la case opposé à la caractéristique que vous voulez activer.

Définir le volume NTFS en qualité de disque de démarrage

Le pilote une fois installé, le disque de démarrage Mac OS X (l'utilitaire qui désigne le système d'exploitation actif) interrompt la reconnaissance du Windows installé avec Boot Camp. Pour vous en sortir, vous pouvez choisir votre volume Windows dans la partie gauche du panneau, puis cliquer sur le bouton **Démarrer avec ce volume** afin de le lancer lors du prochain démarrage de l'ordinateur.

Vous pouvez désactiver le pilote en le cochant dans la case appropriée. Si vous faites cela, le lecteur par défaut de Mac OS X sera utilisé pour monter les partitions NTFS.

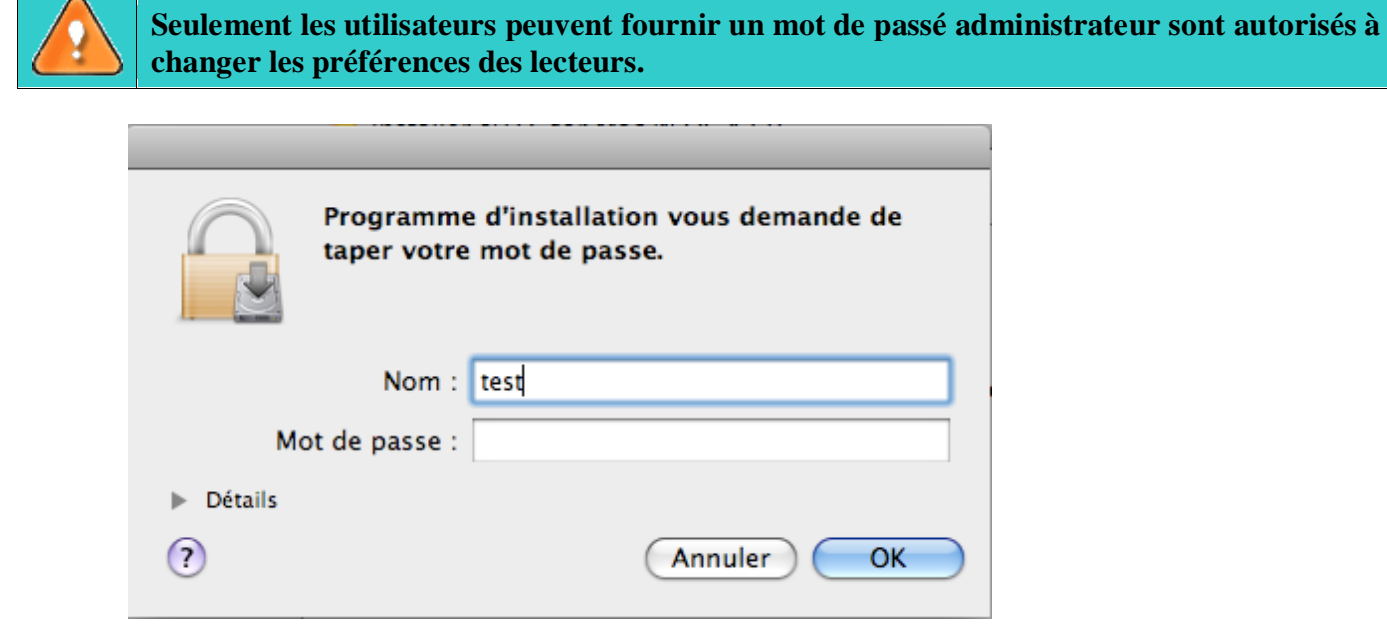

#### **Configuration du pilote à partir de la ligne de commandes**

Vous pouvez aussi installer le pilote avec une ligne de commande:

- Lancer la ligne de commande: *Applications* > *Utilitaires* > *Terminal*;
- Taper: **fsctl\_ufsd** pour obtenir de l'aide.

```
testers=mac=mini:~ test$ fsctl_ufsd
fsctl_ufsd (Compiled on Feb 8 2008 21:29:11)
Usage: fsctl_ufsd (-p | -d | -a) ...
       fsctl_ufsd -p (print | enable | disable) <mount point> - Control permissions on mount point specified
       fsctl_ufsd -c (print | enable | disable) -mount point> - Control compression on mount point specified
       fsctl_ufsd -a (print | enable | disable) <wount point> - Enable/disable last access time updates
       fsctl_ufsd -d (print | enable | disable)
                                                             - Enable/disable Paragon NTFS for Mac OS X
Note: you must be root to change a filesystem settings.
```
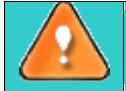

**Seulement les utilisateurs peuvent fournir un mot de passé administrateur sont autorisés à changer les préférences des lecteurs.**

#### **Extra fonctionnalités**

En plus de fournir un accès complet en écriture/lecture aux partitions NTFS sous Mac OS X, notre pilote offre un nombre additionnel de caractéristiques:

- 1. **Vérifier/Réparer les volumes NTFS**. Pendant [l'installation de notre pilote,](#page-7-1) l'assistant d'installation ajoutera automatiquement les utilitaires pour MAC OS X afin de pouvoir vérifier l'intégrité et de réparer les erreurs de n'importe quel types de NTFS. Pour ce faire, veuillez suivre les indications suivantes:
	- Lancer le disque d'utilitaires: *Applications* > *Utilitaires* > *Utilitaire de Disque*;
	- Sélectionner un volume NTFS dans la liste disponible sur la gauche;
	- Cliquer sur l'onglet **Premier soin** en haut de la fenêtre;
	- Cliquer sur l'onglet **Vérifier les disques** afin de vérifier l'intégrité ou de **Réparer un disque** pour fixer les erreurs (si il y en a).

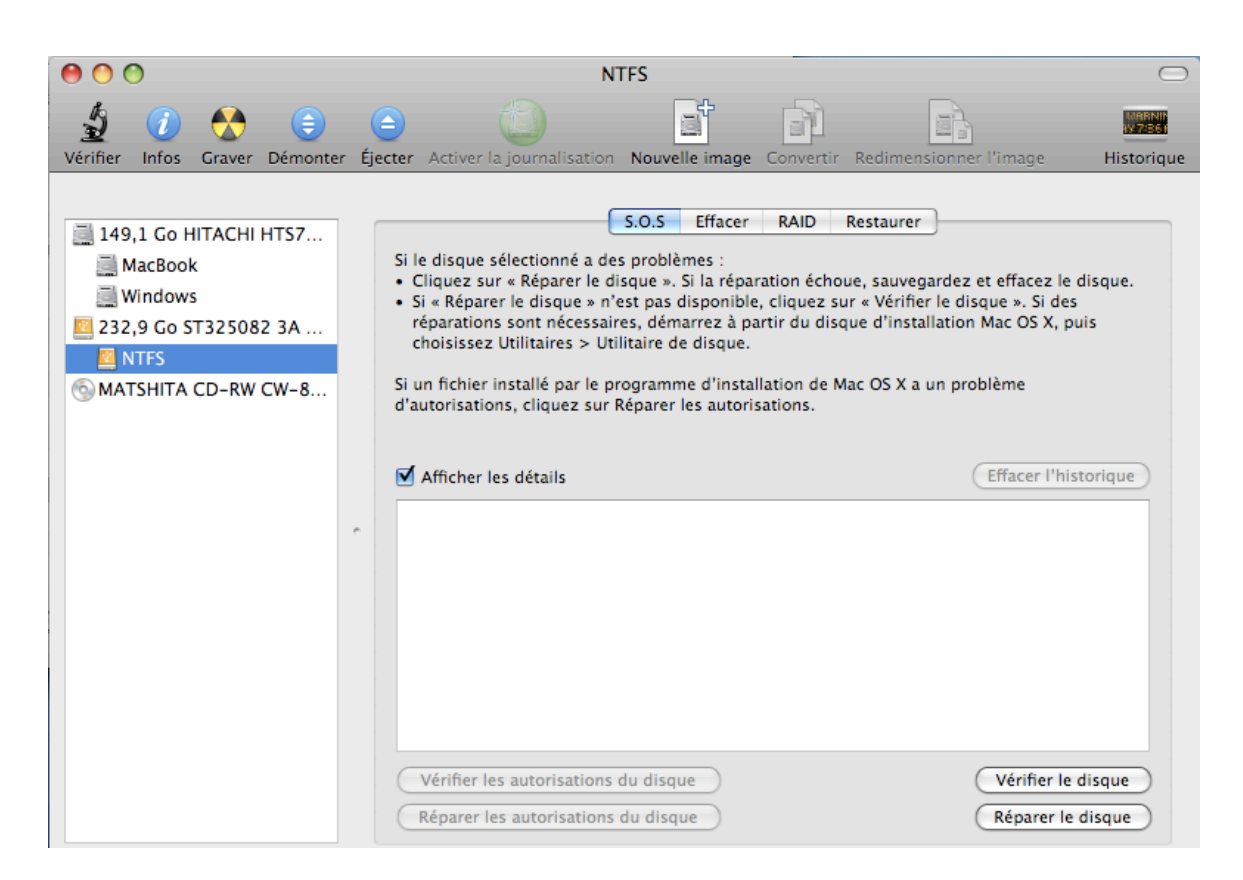

Vous pouvez aussi effectuer ces opérations avec une ligne de commande :

- Lancer une ligne de commande: *Applications* > *Utilitaires* > *Terminal*;
- □ Taper: **fsck\_ufsd** pour avoir de l'aide.

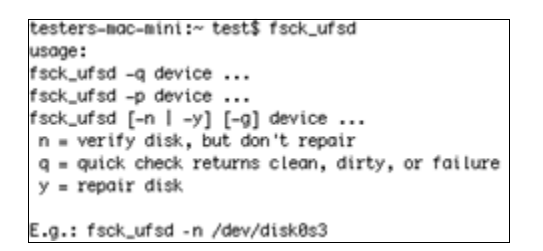

Utiliser **fsck\_ufsd –n device** pour vérifier l'intégrité du disque; Utiliser **fsck\_ufsd –y device** pour fixer les problèmes du disque

- 2. **Formatage des volumes NTFS**. Vous pouvez formater des volumes NTFS sous Mac OS X depuis un ligne de commande. Pour cela, suivez la marche à suivre:
	- Lancer la ligne de commande: *Applications* > *Utilitaires* > *Terminal*;
	- □ Taper: **diskutil** pour avoir de l'aide.

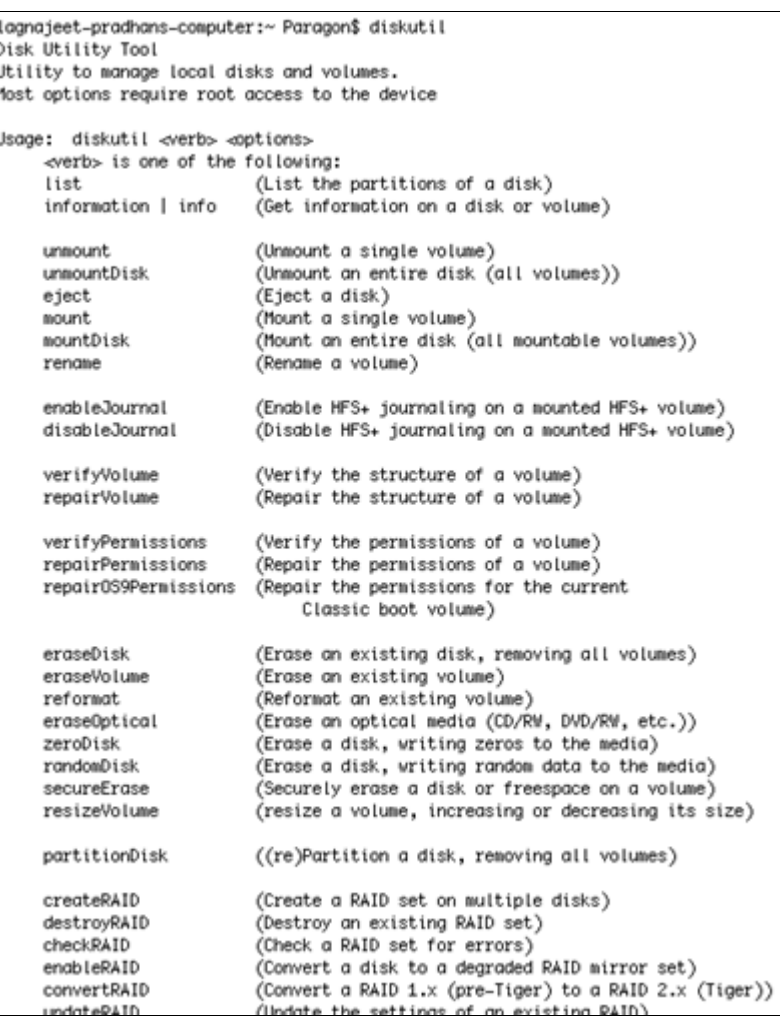

Utiliser **diskutil erase Volume UFSD "Disk Label" device** pour formater la partition NTFS voulue.

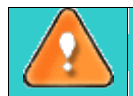

**Il n'y a pas besoin de guillemets si le label de votre disque NTFS contient juste un mot.**

De plus durant l['installation de notre pilote,](#page-7-1) l'assistant d'installation ajoutera automatiquement au disque d'utilitaires de Mac OS X la possibilité de formater les volumes NTFS, mais seulement pour 10.5 Leopard:

- Lancer le disque d'utilitaires: *Applications* > *Utilitaires* > *Utilitaire de Disque*;
- Sélectionner une partition que vous avez besoin de formater en NTFS depuis la liste disponible sur la gauche;
- Cliquer sur l'onglet **Effacer** en haut de la fenêtre;
- Sélectionner **Windows NT Filesystem** depuis la liste popup;
- Taper dans le nouveau label de volume (paramètre sans importance utilisé juste pour notification);
- Cliquer sur **Effacer** pour formater la partition.

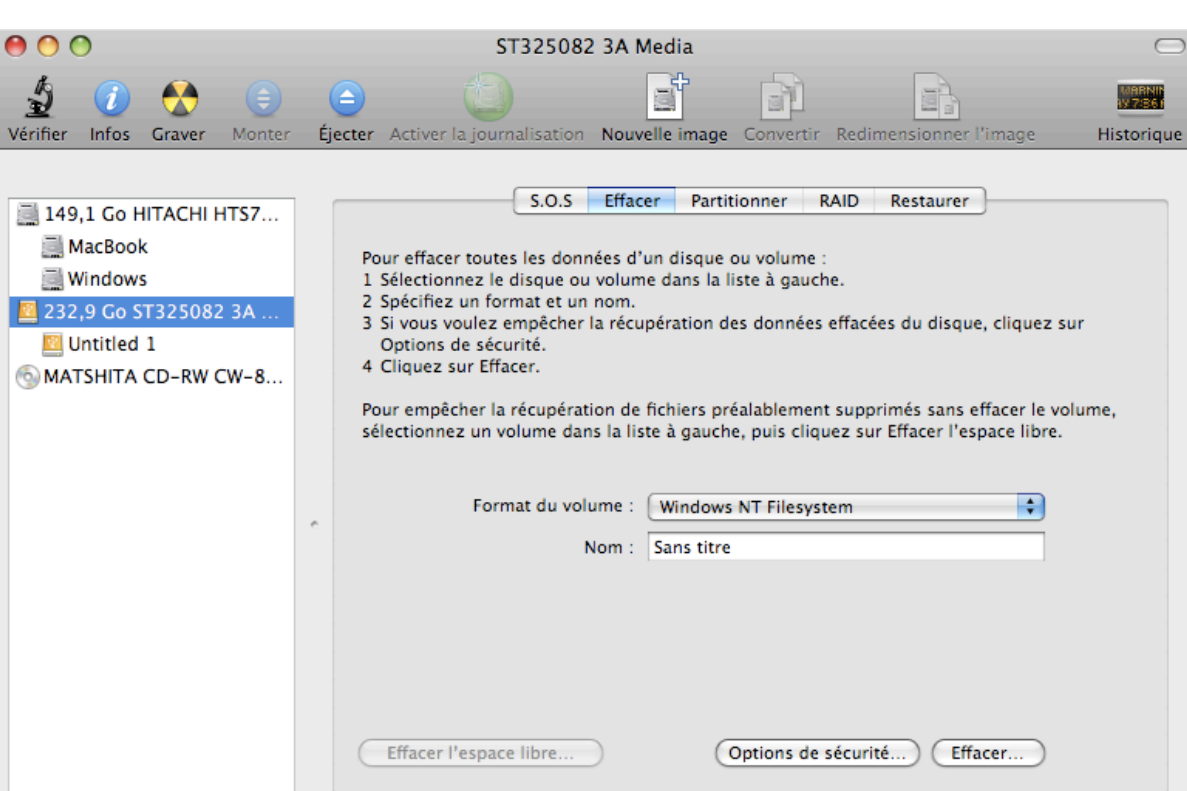

#### **Cas d'application typique**

Vous pourrez faire face à différentes situations quand Paragon NTFS pour Mac OS X sera le plus préférable. Considérons deux d'entre elles.

- 1. Vous avez à votre disposition un système doublement bootable (Mac OS X et Windows) et il serait vraiment commode d'obtenir un accès complet (écriture/lecture) aux partitions NTFS de Windows sous Mac OS X. Pour aborder le problème, veuillez suivre les instructions suivantes:
	- □ Démarrer votre Mac OS X;
	- □ [Installer Paragon NTFS pour](#page-7-1) Mac OS X;
	- $\Box$  Rebooter votre ordinateur sous Mac OS X encore une fois;
	- **[Apprécier NTFS sous](#page-11-0) Mac OS X.**
- 2. Vous avez besoin de transférer des données (de plus de 4Go) depuis votre PC Mac vers un ordinateur sous Windows avec un disque dur externe. Le système de fichier FAT32 supporté par les deux OS ne peut cependant pas être utilisé et ne supporte pas les fichiers de plus de 4Go. Pour aborder le problème, veuillez suivre les instructions suivantes:
	- □ Démarrer votre Mac OS X;
	- □ [Installer Paragon NTFS pour Mac OS X;](#page-7-1)
	- $\Box$  Rebooter votre ordinateur sous Mac OS X encore une fois;
	- Connecter un lecteur externe sur votre Mac et le formater en NTFS;
	- Copier les fichiers dont vous avez besoin depuis voter Mac sur le lecteur externe;
	- □ Connecter celui-ci sur votre ordinateur sous Windows;
	- Copier les fichiers depuis le lecteur sur votre PC.

## <span id="page-19-0"></span>**Désinstaller le pilote**

Pour désinstaller Paragon NTFS pour Mac OS X™, faire ce qui suit:

1. Ouvrir le pack d'installation en cliquant sur le l'image de disque DMG (ici *NTFSpourMacOS X.dmg*).

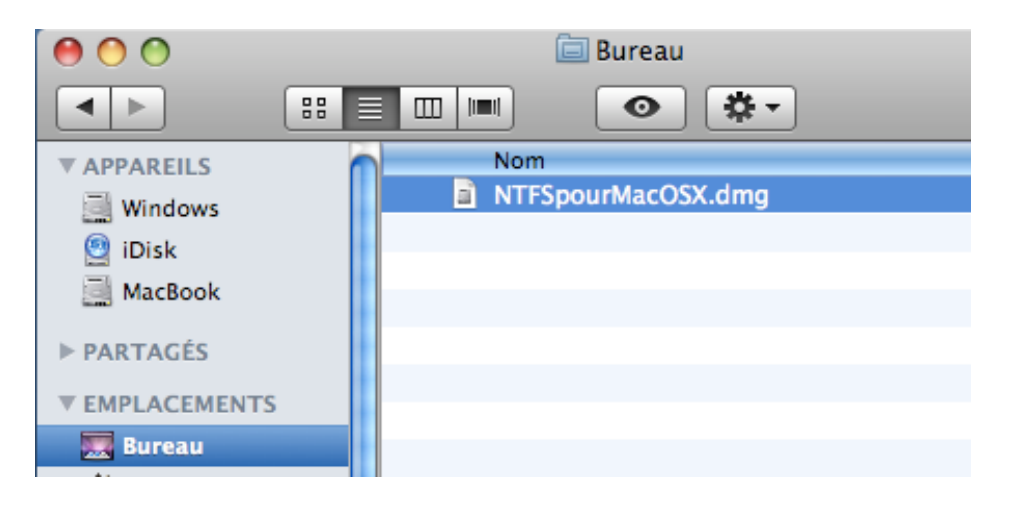

2. Apres l'extraction du pack, cliquer sur *Désinstaller NTFS pour Mac® OS X* afin de désinstaller le programme.

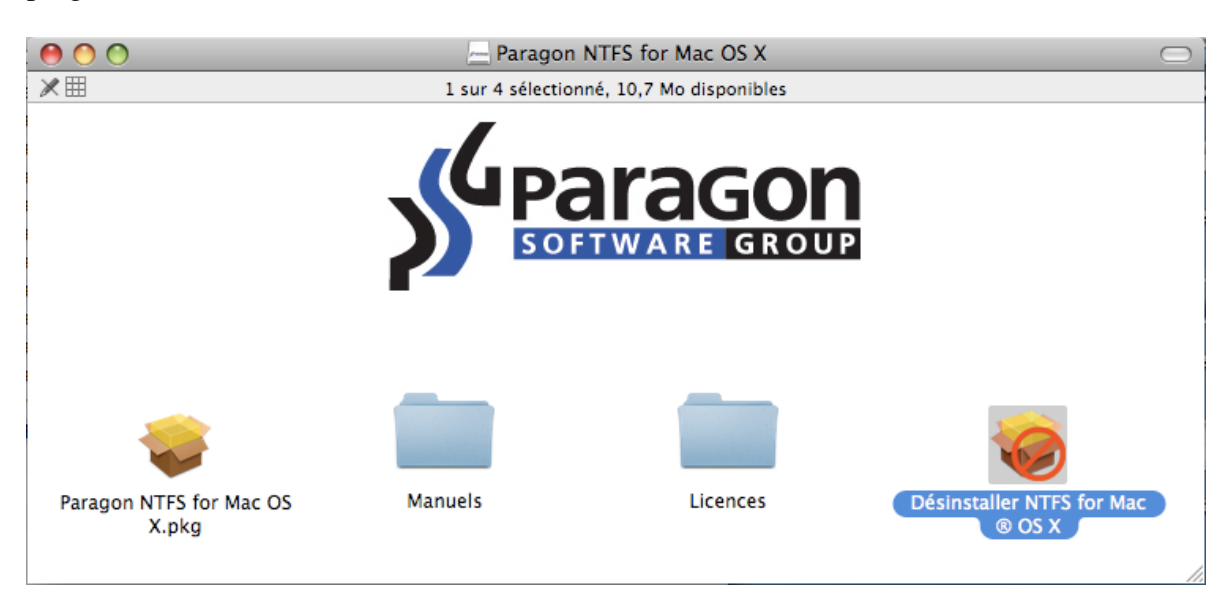

3. L'assistant d'installation vous demandera confirmation avant d'enlever le pilote de votre système, veuillez appuyer sur *Désinstaller*.

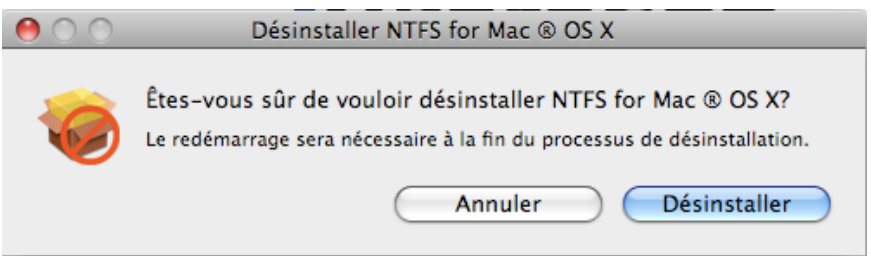

4. Sur la page suivante, entrer le mot de passe racine (si il y en a un) pour finir l'opération.

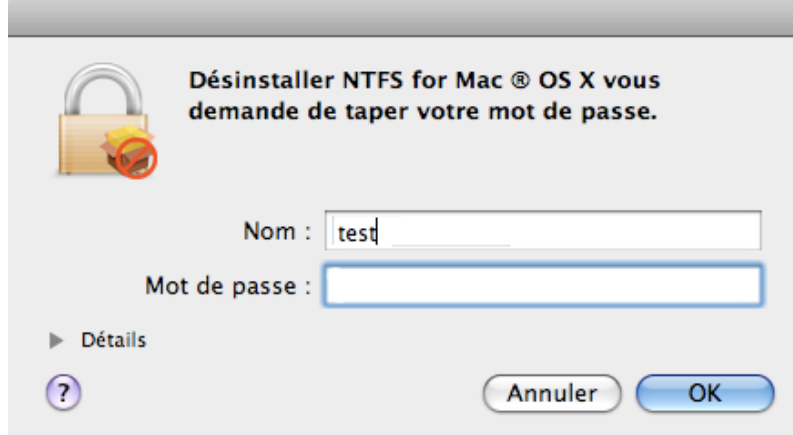

5. Cliquer sur *OK* pour finir le processus de désinstallation.

## <span id="page-21-0"></span>**Glossaire**

<span id="page-21-4"></span>**Hard Link** est une référence, un indicateur, ou une donnée physique sur un volume de stockage. Sur la plupart des systèmes de fichiers, tous les fichiers nommés sont des Hard Links. Le nom associé au fichier est simplement une étiquette qui attribue le système d'exploitation aux données réelles. Ainsi plus d'un nom peut être associés aux mêmes données. Quoiqu'appelé par des noms différents, n'importe quels changements faits affecteront les données réelles, peut importe comment le fichier est appelé plus tard. Les Hard links peuvent seulement faire référence aux données existantes sur le même système de fichiers.

<span id="page-21-3"></span>**HFS Plus File System (HFS ou Mac OS Extended)** est une version mise à jour de HFS (le Système de fichiers Hiérarchique) et est appliqué de nos jours comme le système de fichiers primaire pour des ordinateurs de Macintosh. À la différence de HFS il soutient de beaucoup plus grands fichiers (les adresses de bloc sont la longueur 32 bits au lieu de 16 bits) et utilise Unicode (au lieu du Mac OS le Romain) pour nommer les articles (des fichiers, des dossiers). En plus de cela permet aux noms de fichier jusqu'à 255 caractères (personnages) UTF-16 dans la longueur et des fichiers n-forked semblables à NTFS, Quoique presque aucun logiciel ne profite de fourchettes d'autres que la fourchette de données et la fourchette de ressource. Une des améliorations cruciales de ce système de fichiers est bien sûr la possibilité d'utiliser une pleine assignation 32 bits dressant la carte de la table qui a abouti à beaucoup moins d'espace gaspillé (et plus de fichiers).

<span id="page-21-2"></span>**Système de fichier NTFS** est un système de fichiers avancé qui fournit performance, sécurité, fiabilité et les fonctions avancées qui ne sont trouvées dans aucune version FAT. Par exemple, NTFS garantit la cohérence de volume en utilisant l'enregistrement de transaction standard et des techniques de rétablissement. Si un système échoue, NTFS utilise son fichier d'enregistrement et l'information de point de contrôle pour rétablir la cohérence du système de fichiers. Dans ses versions postérieures, NTFS fournit aussi des fonctions avancées comme permission de fichiers/dossiers, cryptage, quotas de disque et compression.

<span id="page-21-6"></span>**Resource Fork** est une construction des OS Mac utilise pour stocker des données structurées dans un fichier, à côté des données peu structurées stockées dans la fourchette de données. Une fourchette de ressource stocke l'information en forme spécifique, comme des icônes, les formes de fenêtres, les définitions de menus et leur contenu et le code d'application (le code de machine).

<span id="page-21-5"></span>**Liaison Symbolique** (**Symlink** ou **Soft Link**) consiste en type spécial en fichier qui sert d'une référence à un autre fichier ou répertoire. À la différence des hard link, qu'indique directement aux données et représente un autre nom pour le même fichier, une liaison symbolique contient un chemin qui identifie la cible de la liaison symbolique. Ainsi, quand l'utilisateur enlève une liaison symbolique, le fichier auquel il est dirigé vers reste inchangés. Des liaisons symboliques peuvent se référer aux fichiers même sur d'autres systèmes de fichiers montés.

<span id="page-21-1"></span>**UFSD™ (Driver de Système de fichiers Universel)** technologie développée par le Logiciel de Parangon fournit un accès complet (lecture/écriture) aux systèmes de fichiers populaires (NTFS, FAT16/32, Ext2/Ex3FS, etc.) sous les systèmes d'exploitation qui ne peuvent pas le faire par défaut (par exemple. NTFS pour Linux, Ext2/Ex3FS pour Fenêtres, etc.).

Cette technologie est basée sur l'accès direct aux lecteurs physique et aux entrées/sorties mis en tampon, c'est pourquoi il est possible de traiter des partitions non supportées (pour examiner leur contenu, copier et créer de nouveaux fichiers et dossiers, etc.) en gardant un niveau acceptable de performance.

## <span id="page-22-0"></span>**Questions connues**

- 1. Peu importe qu'un volume NTFS soit compressé ou non, il sera montré comme "Compressé NTFS" sous Mac OS X 10.6 Snow Leopard.
- 2.

Notre driver ne supporte pas les kernels 64 bits de Mac OS X Snow Leopard. Donc si vous avez notre driver installé et que vous êtes sous Mac OS X 64 bits, tous les volumes NTFS seront montés comme natif et ne seront accessibles qu'en lecture seule.

- 3. Il y a seulement une question connue et elle ne nuira nullement à votre système de fichiers. En réalité il a un rapport avec le chercheur d'application sous Mac OS X 10.4.6 jusqu'à 10.4.10 sur des Macs à base d'Intel. Ainsi, en essayant de créer un deuxième dossier dans le répertoire racine avec le chercheur d''application, le premier dossier prendra le nom du deuxième. Pour éviter cet ennui vous avez deux options :
	- Démonter puis remonter votre partition NTFS;
	- Mettre à jour votre Mac OS X jusqu'à 10.4.11 ou plus haut.